## **ESERCIZIO**

1 - Entrare nella sessione di lavoro (inserendo username e password) e osservare i collegamenti sul desktop.

• Riconoscere i link al sito del corso, al Turbo C (ambiente disponibile per la programmazione in C) e ad un editor di testo.

2 - Aprire Windows Explorer (Gestione risorse) e osservare la struttura del file system:

• Quanti (disk) drive esistono?

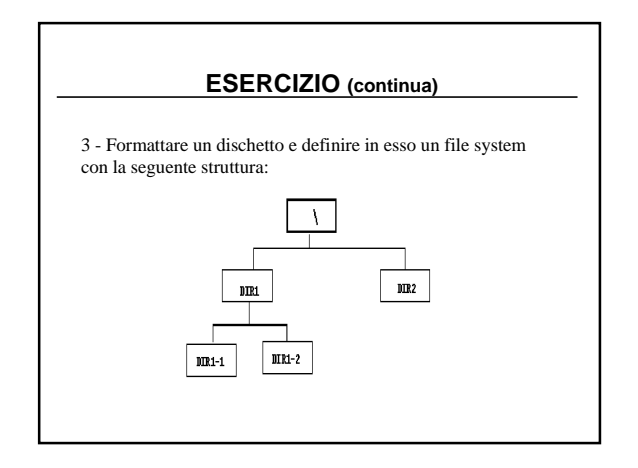

## **ESERCIZIO (continua)**

 $\cdot$  Scrivere con un qualunque editor di testo due file  $a$ lfa txt e beta txt e inserire il primo nella directory DIR2 e il secondo in DIR1-2.

• Rimuovere la directory DIR1-1.

• Disegnare la nuova struttura del file system.

• Si supponga che la directory corrente sia DIR1.

Quali sono il nome assoluto e il nome relativo dei file alfa.txt e beta.txt?

## **ESERCIZIO (continua)**

• Copiare il file  $\alpha$ lfa txt nella directory DIR1-2

- (usando  $copy \&$  *past* $e$ ).
- Spostare i file contenuti nella directory DIR1-2 nella
- directory radice (usando  $\text{drag} \& \text{drop}$ ). • Rinominare il file  $A$ :  $DIR2$  |alfa.txt in
- 
- A: DIR2 gamma.txt e spostarlo nella directory radice. • Copiare il file gamma txt nella directory C:\temp\